# **SimElectronics® Release Notes**

#### **How to Contact MathWorks**

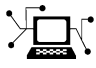

 $\omega$ 

www.mathworks.com Web comp.soft-sys.matlab Newsgroup www.mathworks.com/contact\_TS.html Technical Support

bugs@mathworks.com Bug reports

suggest@mathworks.com Product enhancement suggestions doc@mathworks.com Documentation error reports service@mathworks.com Order status, license renewals, passcodes info@mathworks.com Sales, pricing, and general information

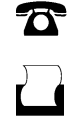

 $\mathbf{\times}$ 

508-647-7001 (Fax)

508-647-7000 (Phone)

#### The MathWorks, Inc. 3 Apple Hill Drive Natick, MA 01760-2098

For contact information about worldwide offices, see the MathWorks Web site.

*SimElectronics® Release Notes*

© COPYRIGHT 2008–2014 by The MathWorks, Inc.

The software described in this document is furnished under a license agreement. The software may be used or copied only under the terms of the license agreement. No part of this manual may be photocopied or reproduced in any form without prior written consent from The MathWorks, Inc.

FEDERAL ACQUISITION: This provision applies to all acquisitions of the Program and Documentation by, for, or through the federal government of the United States. By accepting delivery of the Program or Documentation, the government hereby agrees that this software or documentation qualifies as commercial computer software or commercial computer software documentation as such terms are used or defined in FAR 12.212, DFARS Part 227.72, and DFARS 252.227-7014. Accordingly, the terms and conditions of this Agreement and only those rights specified in this Agreement, shall pertain to and govern the use, modification, reproduction, release, performance, display, and disclosure of the Program and Documentation by the federal government (or other entity acquiring for or through the federal government) and shall supersede any conflicting contractual terms or conditions. If this License fails to meet the government's needs or is inconsistent in any respect with federal procurement law, the government agrees to return the Program and Documentation, unused, to The MathWorks, Inc.

#### **Trademarks**

MATLAB and Simulink are registered trademarks of The MathWorks, Inc. See [www.mathworks.com/trademarks](http://www.mathworks.com/trademarks) for a list of additional trademarks. Other product or brand names may be trademarks or registered trademarks of their respective holders.

#### **Patents**

MathWorks products are protected by one or more U.S. patents. Please see [www.mathworks.com/patents](http://www.mathworks.com/patents) for more information.

## **Contents**

## **[R2014a](#page-6-0)**

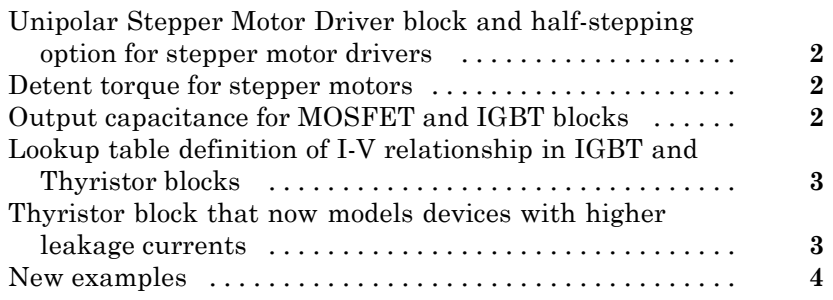

## **[R2013b](#page-10-0)**

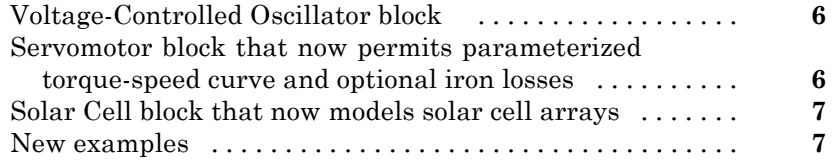

#### **[R2013a](#page-14-0)**

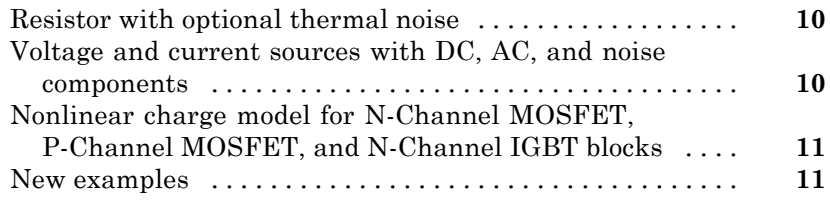

#### **[R2012b](#page-18-0)**

[Single-pole and double-pole switch blocks](#page-19-0) [.............](#page-19-0) **[14](#page-19-0)**

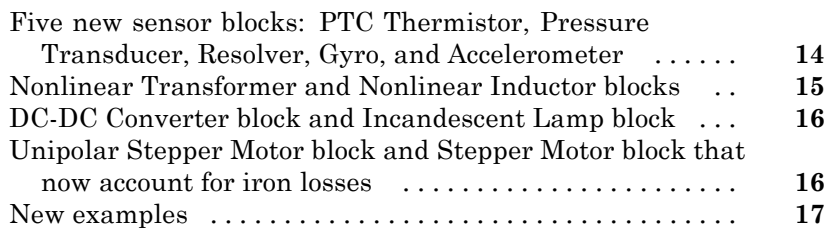

#### **[R2012a](#page-24-0)**

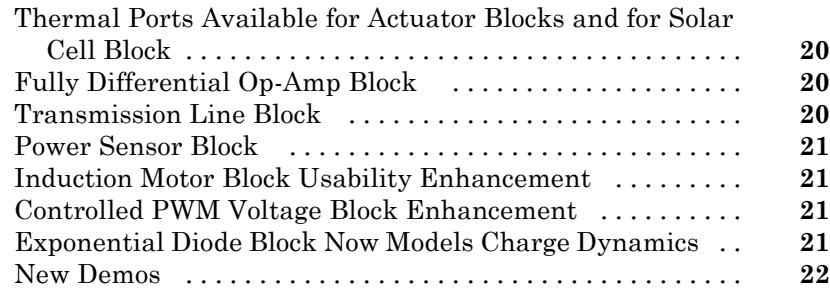

### **[R2011b](#page-28-0)**

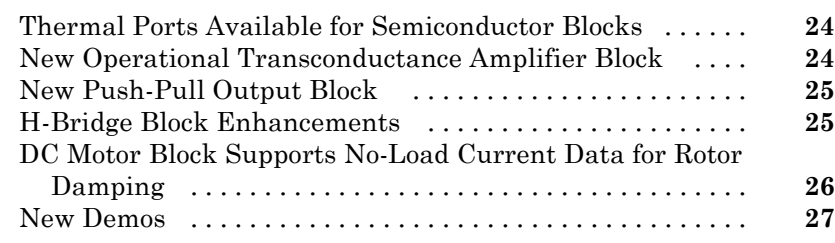

## **[R2011a](#page-34-0)**

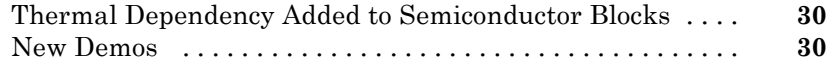

#### **[R2010b](#page-38-0)**

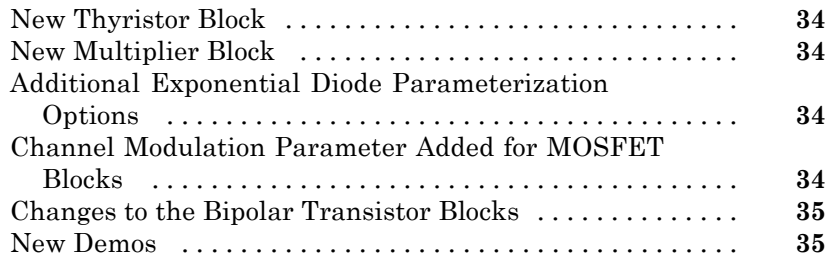

#### **[R2010a](#page-42-0)**

[New Linear and Rotary Motors Defined in Terms of Flux](#page-43-0) [...............................................](#page-43-0) **[38](#page-43-0)** [New Potentiometer Block](#page-43-0) [...........................](#page-43-0) **[38](#page-43-0)** [Initial Conditions Tab Added for Logic Blocks](#page-43-0) [..........](#page-43-0) **[38](#page-43-0)** [Changes in Block Parameterization](#page-43-0) [...................](#page-43-0) **[38](#page-43-0)** [New Demos](#page-45-0) [......................................](#page-45-0) **[40](#page-45-0)**

[Functions and Function Elements Being Removed](#page-45-0) [......](#page-45-0) **[40](#page-45-0)**

#### **[R2009b](#page-48-0)**

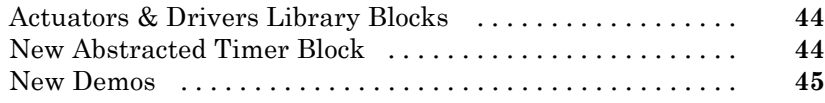

#### **[R2009a](#page-52-0)**

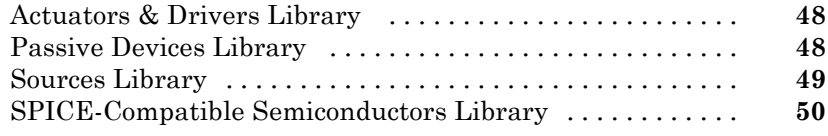

## **[R2008b](#page-56-0)**

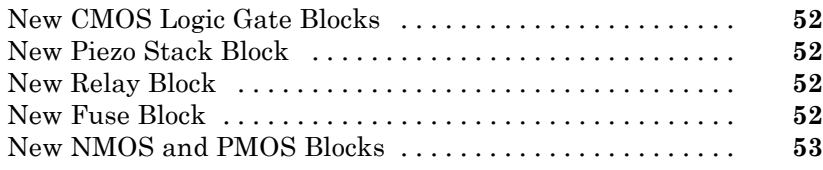

### **[R2008a+](#page-60-0)**

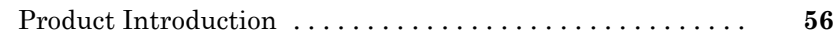

## <span id="page-6-0"></span>R2014a

**Version: 2.5**

**New Features: Yes**

#### <span id="page-7-0"></span>**Unipolar Stepper Motor Driver block and half-stepping option for stepper motor drivers**

The new Unipolar Stepper Motor Driver block in the Drivers library represents a driver specifically configured for use with the Unipolar Stepper Motor block. It connects the two winding center-tap connections A0 and B0 to the positive supply with a voltage equal to the value you provide for the **Output voltage amplitude** parameter. The A+, A-, B+ and B- ports are then grounded in the appropriate sequence to create the stepping motion. The block initiates a step each time the voltage at the PWM port rises above the **Enable threshold voltage**.

The Stepper Motor Driver block now has an option to produce the output waveforms required for half-stepping. By default, the driver operates in full-stepping mode, but if you set the **Stepping mode** parameter to Half stepping, the driver generates an intermediate state between the full steps, in which just one of the A or the B half-windings is powered. As a result, the step size is half of the stepper motor's full step size. The new Unipolar Stepper Motor Driver block also has this option.

#### **Detent torque for stepper motors**

Both the Stepper Motor and the Unipolar Stepper Motor blocks now let you account for the torque variation observed when the motor is unpowered and the shaft is rotated. Detent torque is generated by the interaction of the permanent magnet flux and the variation in reluctance as the teeth come in and out of alignment. The new **Detent torque** parameter represents the amplitude of the sinusoidal torque variation, and the corresponding term is added to the block equations. By default, the parameter value is 0, in which case detent torque is neglected in block computations. Legacy models are not affected.

## **Output capacitance for MOSFET and IGBT blocks**

A new block parameter lets you specify a value for output capacitance:

**•** For N-Channel IGBT, the **Output capacitance, Coes** parameter represents the output capacitance applied across the collector-emitter ports. <span id="page-8-0"></span>**•** For N-Channel MOSFET and P-Channel MOSFET, the **Output capacitance, Coss** parameter represents the output capacitance applied across the drain-source ports.

Modeling the output capacitance is generally important in signal processing applications, as it has measurable effect on circuit behavior. For motor control applications the effect is not as significant, because the other capacitances play a much bigger part in setting turn-on and turn-off dynamics. However, if your datasheet provides a value for output capacitance, you can enter it to increase the block fidelity. The default value is 0, therefore legacy models are not affected.

### **Lookup table definition of I-V relationship in IGBT and Thyristor blocks**

In previous releases, the Thyristor and N-Channel IGBT blocks have been represented by an equivalent circuit constructed from other semiconductor blocks, such as bipolar transistors and MOSFETs. Now both blocks have an additional representation option, by a lookup table approximation of the on-state current-voltage curve. The main advantages of using this option are increased simulation speed and ease of parameterization. See the block reference pages for details.

#### **Thyristor block that now models devices with higher leakage currents Compatibility Considerations: Yes**

In the Thyristor block represented by an equivalent circuit, the underlying model has been enhanced with a pair of back-to-back diodes to allow a wider range of leakage current variation. To help you parameterize your thyristor to match the manufacturer datasheet, two test harnesses have been added to the SimElectronics® examples, [Thyristor Static Behavior Validation](examples/thyristor-static-behavior-validation.html) and [Thyristor Dynamic Behavior Validation](examples/thyristor-dynamic-behavior-validation.html). See the block reference page for more information.

#### <span id="page-9-0"></span>**Compatibility Considerations**

To take advantage of the additional diodes, the mapping of the block parameters to the equation parameters has been changed. Existing models may need fine-tuning of parameter values to match the exact behavior with previous versions of the block, particularly for parameters associated with dynamics.

### **New examples**

Examples introduced in this version are:

- **•** [FEM-Parameterized Switched Reluctance Motor](examples/fem-parameterized-switched-reluctance-motor.html)
- **•** [Automotive Electrical System](examples/automotive-electrical-system.html)
- **•** [Photovoltaic Generator Performance](examples/photovoltaic-generator-performance.html)
- **•** [Microcontroller with GPIO, ADC and DAC Connections](examples/microcontroller-with-gpio-adc-and-dac-connections.html)
- **•** [Tabulate IGBT Switching Losses](examples/tabulate-igbt-switching-losses.html)

## <span id="page-10-0"></span>R2013b

**Version: 2.4**

**New Features: Yes**

### <span id="page-11-0"></span>**Voltage-Controlled Oscillator block**

The new [Voltage-Controlled Oscillator](http://www.mathworks.com/help/releases/R2013b/physmod/elec/ref/voltagecontrolledoscillator.html) block in the Integrated Circuits library models abstracted behavior of a voltage-controlled oscillator (VCO). VCOs are basic building blocks for RF transmitter and receiver devices, microprocessor clocks, and A-to-D converters. The block models a behavioral representation of a VCO for simulation efficiency.

You have two options for specifying frequency dependence on the input voltage:

- **•** Linear By specifying a coefficient for the rate of change of frequency with input voltage.
- **•** Tabulated By using a lookup table and specifying a vector of input voltages and a corresponding vector of VCO frequencies relative to the nominal frequency.

You also can model the time delay between a change in the input control voltage and the oscillator frequency.

#### **Servomotor block that now permits parameterized torque-speed curve and optional iron losses**

In previous versions, the [Servomotor](http://www.mathworks.com/help/releases/R2013b/physmod/elec/ref/servomotor.html) block allowed you to specify the torque-speed envelope only as a set of speed data points and corresponding maximum torque values. Now, you can also define the torque-speed envelope by specifying a maximum torque and a maximum power instead of providing the tabulated torque-speed data.

The block now also accounts for iron losses due to eddy currents. The **Torque-independent electrical losses** parameter is renamed to **Fixed losses independent of torque and speed**, and the new **Iron losses** parameter lets you specify the iron losses at the speed and torque at which efficiency is defined.

## <span id="page-12-0"></span>**Solar Cell block that now models solar cell arrays**

In previous versions, the [Solar Cell](http://www.mathworks.com/help/releases/R2013b/physmod/elec/ref/solarcell.html) block allowed you to model a single photovoltaic cell. Now, you can model any number of solar cells connected in series using a single Solar Cell block by setting the parameter **Number of series cells** to a value larger than one. Internally the block still simulates only the equations for a single solar cell, but scales up the output voltage according to the number of cells. This results in a more efficient simulation than if equations for each cell were simulated individually.

If you want to model N cells in parallel, you can do so for single cells by scaling the parameter values accordingly. That is, multiply short-circuit current, diode saturation current, and solar-generated currents by N, and divide series resistance by N. To connect solar cell blocks in parallel, where each block contains multiple cells in series, make multiple copies of the block and connect accordingly.

## **New examples**

Examples introduced in this version are:

- **•** [Solar Cell Power Curve](examples/solar-cell-power-curve.html)
- **•** [Solar Power Converter](examples/solar-power-converter.html)

## <span id="page-14-0"></span>R2013a

**Version: 2.3**

**New Features: Yes**

#### <span id="page-15-0"></span>**Resistor with optional thermal noise Compatibility Considerations: Yes**

The new [Resistor](http://www.mathworks.com/help/releases/R2013a/physmod/elec/ref/resistor.html) block in the Passive Devices library models a linear resistor that can optionally generate thermal noise current. The Gaussian noise is generated using the new Random Number source block in the Simscape™ Foundation library. The **Repeatability** parameter gives you the following options for noise control: not repeatable, repeatable with a random seed, and repeatable with explicitly specified seed.

#### **Compatibility Considerations**

Legacy models, created in R2009b or earlier and not saved using a more recent version, may need updating if they contain the SPICE Resistor block. If this is the case, upon opening the model you will get a warning saying that the Resistor block does not have a parameter named SCALE. To fix this issue, replace the resistor either with the new Resistor block from the Passive Devices library, or with a new copy of the SPICE Resistor block from the Additional Components/Spice-Compatible Components library.

#### **Voltage and current sources with DC, AC, and noise components**

Two new blocks have been added to the Sources library:

- [Voltage Source](http://www.mathworks.com/help/releases/R2013a/physmod/elec/ref/voltagesource.html) block Configurable as either AC or DC voltage source with optional noise
- **•** [Current Source](http://www.mathworks.com/help/releases/R2013a/physmod/elec/ref/currentsource.html) block Configurable as either AC or DC current source with optional noise

By default, both AC and DC components are set to 0 in each block. Define the AC/DC voltage or current by specifying nonzero values for the appropriate parameters after placing the block in your model.

If you enable the noise component, the Gaussian noise voltage or current, respectively, is generated using the new Random Number source block in the Simscape Foundation library. The **Repeatability** parameter gives you the

<span id="page-16-0"></span>following options for noise control: not repeatable, repeatable with a random seed, and repeatable with explicitly specified seed.

## **Nonlinear charge model for N-Channel MOSFET, P-Channel MOSFET, and N-Channel IGBT blocks**

The two MOSFET blocks now model gate junction capacitance as a fixed gate-source capacitance and either a fixed or a nonlinear gate-drain capacitance. The IGBT block now models gate junction capacitance as a fixed gate-emitter capacitance and either a fixed or a nonlinear gate-collector capacitance.

If you select the nonlinear option for the charge-voltage linearity, then the gate-drain charge relationship, or the gate-collector charge relationship, respectively, is defined by a piecewise-linear function. For more information, see the respective block reference pages.

## **New examples**

Examples introduced in this version are:

- **•** [Op-Amp with Noise](examples/op-amp-with-noise.html)
- **•** [Sigma Delta ADC with Noise](examples/sigma-delta-adc-with-noise.html)
- **•** [IGBT Dynamic Characteristics](examples/igbt-dynamic-characteristics.html)

## <span id="page-18-0"></span>R2012b

**Version: 2.2**

**New Features: Yes**

### <span id="page-19-0"></span>**Single-pole and double-pole switch blocks**

The Passive Devices library now contains a sublibrary, named Switches, with four new blocks:

- **•** The [DPDT Switch](http://www.mathworks.com/help/releases/R2012b/physmod/elec/ref/dpdtswitch.html) block models a double-pole double-throw switch.
- **•** The [DPST Switch](http://www.mathworks.com/help/releases/R2012b/physmod/elec/ref/dpstswitch.html) block models a double-pole single-throw switch.
- **•** The [SPDT Switch](http://www.mathworks.com/help/releases/R2012b/physmod/elec/ref/spdtswitch.html) block models a single-pole double-throw switch.
- **•** The [SPST Switch](http://www.mathworks.com/help/releases/R2012b/physmod/elec/ref/spstswitch.html) block models a single-pole single-throw switch.

For each switch type, you have an option of modeling turn-on and turn-off delays, that is, a delay between the point at which the voltage at the control port passes the threshold and the point at which the switch opens or closes.

#### **Five new sensor blocks: PTC Thermistor, Pressure Transducer, Resolver, Gyro, and Accelerometer**

Five new blocks have been added to the Sensors library:

- **•** The [Accelerometer](http://www.mathworks.com/help/releases/R2012b/physmod/elec/ref/accelerometer.html) block provides an abstract model of a MEMS accelerometer. The acceleration at the mechanical translational port is mapped to either a voltage level or the duty cycle of a PWM voltage across the electrical + and - ports. The output voltage is limited according to the values that you provide for maximum and minimum output voltage. Optionally, you can model sensor dynamics by adding a first-order lag between the angular rate at the mechanical port and the corresponding voltage applied to the electrical + and - ports.
- **•** The [Gyro](http://www.mathworks.com/help/releases/R2012b/physmod/elec/ref/gyro.html) block provides an abstract model of a MEMS gyroscope. The gyro provides an output voltage that is proportional to the angular rotation rate presented at the mechanical rotational port. The output voltage is limited according to the values that you provide for maximum and minimum output voltage. Optionally, you can model sensor dynamics by adding a first-order lag between the angular rate at the mechanical port and the corresponding voltage applied to the electrical + and - ports.
- **•** The [PTC Thermistor](http://www.mathworks.com/help/releases/R2012b/physmod/elec/ref/ptcthermistor.html) block models a switching type positive temperature coefficient (PTC) thermistor. This type of thermistor has a decreasing

<span id="page-20-0"></span>resistance with increasing temperature, up to the Curie temperature. Above the Curie temperature, the resistance increases very rapidly with increasing temperature. To represent a non-switching linear PTC thermistor, use the Thermal Resistor block.

- **•** The [Pressure Transducer](http://www.mathworks.com/help/releases/R2012b/physmod/elec/ref/pressuretransducer.html) block models a generic pressure transducer that turns a pressure measurement into a voltage. The output voltage is linearly proportional to the pressure. If the pressure is less than zero, the block outputs zero volts. An input pressure equal to the **Pressure range** parameter value results in an output voltage equal to the **Full-scale deflection** parameter value. For higher pressures, the output voltage remains at this **Full-scale deflection** value. You have three choices of operation mode, which let you select between vacuum, atmospheric pressure, or sealed-gauge reference pressure as the reference point for the pressure measurement. You also have an option of approximating the sensor dynamics by a first-order lag.
- **•** The [Resolver](http://www.mathworks.com/help/releases/R2012b/physmod/elec/ref/resolver.html) block models a generic resolver, which consists of a rotary transformer that couples an AC voltage applied to the primary winding to two secondary windings. These secondary windings are physically oriented at 90 degrees to each other. As the rotor angle changes, the relative coupling between the primary and the two secondary windings varies. In the Resolver block model, the first secondary winding is oriented such that peak coupling occurs when the rotor is at zero degrees, and therefore the second secondary winding has minimum coupling when the rotor is at zero degrees.

### **Nonlinear Transformer and Nonlinear Inductor blocks**

Two new blocks in the Passive Devices library let you take into account nonlinearities in inductors and transformers due to magnetic saturation:

- **•** The [Nonlinear Inductor](http://www.mathworks.com/help/releases/R2012b/physmod/elec/ref/nonlinearinductor.html) block represents an inductor with a core that is nonideal, due to its magnetic properties or dimensions. You have multiple options of block parameterization, including single inductance, single saturation point, magnetic flux versus current characteristic, and magnetic field density versus magnetic field strength characteristic.
- **•** The [Nonlinear Transformer](http://www.mathworks.com/help/releases/R2012b/physmod/elec/ref/nonlineartransformer.html) block is based on the Nonlinear Inductor block and has similar parameterization options, which let you model varying

<span id="page-21-0"></span>levels of nonlinearity. You can parameterize the transformer winding either by combined primary and secondary values, or by separate values for primary and secondary leakage resistance and inductance.

### **DC-DC Converter block and Incandescent Lamp block**

The new [DC-DC Converter](http://www.mathworks.com/help/releases/R2012b/physmod/elec/ref/dcdcconverter.html) block in the Sources library represents a behavioral model of a power converter. The power converter regulates voltage on the load side and the required amount of power is drawn from the supply side to balance input power, output power, and losses. Optionally, the converter can support regenerative power flow from load to supply.

The new [Incandescent Lamp](http://www.mathworks.com/help/releases/R2012b/physmod/elec/ref/incandescentlamp.html) block in the Passive Devices library models an incandescent lamp. The key characteristic of this block is that the resistance increases as the filament warms up. The rate of heat loss from the filament is proportional to the filament's temperature difference to ambient. Optionally, you can simulate the fault dynamics by specifying a simulation time at which the lamp fails.

#### **Unipolar Stepper Motor block and Stepper Motor block that now account for iron losses Compatibility Considerations: Yes**

The new [Unipolar Stepper Motor](http://www.mathworks.com/help/releases/R2012b/physmod/elec/ref/unipolarsteppermotor.html) block in the Rotational Actuators library represents a stepper motor that has center taps on the two phase windings. All four half-windings are identical. The block lets you simulate thermal effects, and also accounts for iron losses, both in its electrical and thermal equations.

The existing [Stepper Motor](http://www.mathworks.com/help/releases/R2012b/physmod/elec/ref/steppermotor.html) block has been enhanced to account for iron losses, as well. It now has an additional thermal port HR, corresponding to the rotor and associated iron losses. Additional parameters on the **Electrical** and **Thermal Port** tabs let you specify magnetizing resistance, rotor thermal mass and initial temperature, and the percentage of the magnetizing resistance associated with the magnetic path through the rotor.

#### <span id="page-22-0"></span>**Compatibility Considerations**

If your existing model uses a Stepper Motor block with thermal ports exposed, the block now has an additional thermal port HR (corresponding to the rotor and associated iron losses). Leaving this new port unconnected results in a simulation-time error. If iron losses associated with the rotor are not important, you can connect the HR port to an Adiabatic Cup block.

## **New examples**

Examples introduced in this version are:

- **•** [Automotive Alternator](examples/automotive-alternator.html)
- **•** [Nonlinear Inductor Characteristics](examples/nonlinear-inductor-characteristics.html)
- **•** [Nonlinear Transformer Characteristics](examples/nonlinear-transformer-characteristics.html)
- **•** [Parameterizing a TVS Diode](examples/parameterizing-a-tvs-diode.html)
- **•** [Ultracapacitor With Converter](examples/ultracapacitor-with-converter.html)
- **•** [Hybrid Vehicle Electrical Network](examples/hybrid-vehicle-electrical-network.html)

## <span id="page-24-0"></span>R2012a

**Version: 2.1**

**New Features: Yes**

### <span id="page-25-0"></span>**Thermal Ports Available for Actuator Blocks and for Solar Cell Block**

All the blocks in the Rotational Actuators and Translational Actuators libraries, as well as the [Solar Cell](http://www.mathworks.com/help/releases/R2012a/toolbox/physmod/elec/ref/solarcell.html) block in the Sources library, can now have optional thermal ports. By default, the thermal ports are not displayed. To expose the thermal port, right-click on the relevant block in your model, and from the context menu select **Simscape block choices** > **Show thermal port**. This action displays the thermal port H on the block icon, and adds the **Thermal port** tab to the block dialog box.

This functionality is not always available for blocks in existing models, depending on when the model was last saved. If you right-click on a block in a model saved in a previous version, and the context menu item **Simscape block choices** does not appear, make a new copy of the block from the SimElectronics library.

## **Fully Differential Op-Amp Block**

The new [Fully Differential Op-Amp](http://www.mathworks.com/help/releases/R2012a/toolbox/physmod/elec/ref/fullydifferentialopamp.html) block in the Integrated Circuits library models an operational amplifier with fully differential output, that is, not referenced to ground. The output common-mode voltage is controlled by the common-mode port cm. Internal resistors set the nominal output common-mode voltage to be midway between the values you provide for the positive and negative supply voltages. Applications include data acquisition where inputs are differential, for example, sigma-delta converters.

The block provides a behavioral model of a fully differential operational amplifier. It does not represent nonlinear effects, such as variation in gain with output voltage amplitude, and the nonlinear nature of the output voltage-current relationship for large load currents.

## **Transmission Line Block**

The new [Transmission Line](http://www.mathworks.com/help/releases/R2012a/toolbox/physmod/elec/ref/transmissionline.html) block in the Passive Devices library lets you model a transmission line either by using delays, or by a lumped parameter model. Use the delay-based models for better simulation performance at system level. The lossless delay-based model represents an ideal transmission line.

## <span id="page-26-0"></span>**Power Sensor Block**

The new [Power Sensor](http://www.mathworks.com/help/releases/R2012a/toolbox/physmod/elec/ref/powersensor.html) block in the Sensors library calculates the power taken by the load connected across the + and - terminals under the assumption that only the load is connected to the + terminal.

The sensor can return either instantaneous power, or power averaged over a fixed time period. The latter option is useful when working with periodic current and voltage waveforms, such as those associated with PWM control.

For an example of using this block, see the Flyback Converter demo.

## **Induction Motor Block Usability Enhancement**

The usability of the [Induction Motor](http://www.mathworks.com/help/releases/R2012a/toolbox/physmod/elec/ref/inductionmotor.html) block has been improved. In previous versions, when setting **Model parameterization** to By motor ratings, you had to provide a value for either the motor starting current or maximum torque. This group of parameters has been removed, and instead the **Rated RMS line current** parameter value is used to determine the total motor inductance. In existing models, if you used consistent values for **RMS starting (or locked rotor) line current** and **Rated RMS line current**, simulation results are the same as in previous versions.

## **Controlled PWM Voltage Block Enhancement**

The [Controlled PWM Voltage](http://www.mathworks.com/help/releases/R2012a/toolbox/physmod/elec/ref/controlledpwmvoltage.html) block has two new parameters, **Pulse delay time** and **Pulse width offset**. Use these parameters to add a small turn-on delay and a small turn-off advance. This can be helpful when fine-tuning switching times, to minimize switching losses.

## **Exponential Diode Block Now Models Charge Dynamics**

The [Diode](http://www.mathworks.com/help/releases/R2012a/toolbox/physmod/elec/ref/diode.html) block now lets you model charge dynamics. The Exponential diode model contains an additional set of parameters that let you either specify values for the transit time and carrier lifetime directly, or calculate them

<span id="page-27-0"></span>using the peak reverse current and reverse recovery time. This functionality is especially useful for applications such as commutation diodes.

#### **New Demos**

Demos introduced in this version are:

- **•** Controllable Phase Shifter
- **•** Low-Pass Filter Using Operational Transconductance Amplifiers
- **•** Fourth-Order Sallen-Key Lowpass Filter
- **•** Flyback Converter

## <span id="page-28-0"></span>R2011b

**Version: 2.0**

**New Features: Yes**

#### <span id="page-29-0"></span>**Thermal Ports Available for Semiconductor Blocks Compatibility Considerations: Yes**

All the blocks in the Semiconductors library, as well as the [Photodiode](http://www.mathworks.com/help/releases/R2012a/toolbox/physmod/elec/ref/photodiode.html) and [Light-Emitting Diode](http://www.mathworks.com/help/releases/R2012a/toolbox/physmod/elec/ref/lightemittingdiode.html) blocks in the Sensors library, can now have optional thermal ports. By default, the thermal ports are not displayed. To expose the thermal port, right-click on the relevant block in your model, and from the context menu select **Simscape block choices** > **Show thermal port**. This action displays the thermal port H on the block icon, and adds the **Thermal port** tab to the block dialog box.

#### **Compatibility Considerations**

In the N-Channel IGBT block, several new parameters on the **Advanced** tab have been added, to better match the typical device datasheets. The **Forward Early voltage, VAF** parameter, with the default value of 200 V, specifies the Forward Early voltage for the PNP transistor. Previously the effect was not modeled. This means that existing models will show small differences in the current-voltage relationship associated with the PNP bipolar transistor, compared to the previous version. Additionally, the new **Collector resistance, RC** and **Emitter resistance, RE** parameters have nonzero default values, to improve the numeric efficiency of computations. If you want to preserve the simulation results for the existing models, set **Forward Early voltage, VAF** to 1e10, **Collector resistance, RC** to 0, and **Emitter resistance, RE** to 0.

#### **New Operational Transconductance Amplifier Block**

The Operational Transconductance Amplifier block, added to the Integrated Circuits library, provides a behavioral representation of an operational transconductance amplifier. A transconductance amplifier converts an input voltage into an output current. Applications include variable frequency oscillators, variable gain amplifiers, and current-controlled filters. These applications are based on the fact that the transconductance gain is a function of current flowing into the control current pin.

The block does not model the detailed transistor implementation. This results in faster simulation, but the model is only valid when operating in the linear region, that is, where the device input resistance, output resistance, and

<span id="page-30-0"></span>transconductance gain all depend linearly on the control current, and are independent of input signal amplitude.

### **New Push-Pull Output Block**

The Push-Pull Output block, added to the Integrated Circuits library, provides a behavioral representation of a CMOS complementary output stage. To improve simulation speed, the block does not model all the internal individual MOSFET devices that make up the gate You can use this block to create a representative output current-voltage relationship when defining an integrated circuit model behavior with Physical Signal blocks from the Simscape Foundation library. For an example, see the Modeling an Integrated Circuit demo.

### **H-Bridge Block Enhancements**

The following enhancements have been implemented for the H-Bridge block:

- **•** In Averaged mode, a new **Load current characteristics** parameter is available with two options, Smoothed and Unsmoothed or discontinuous. The first option assumes that the current is practically continuous due to load inductance, and corresponds to the old block behavior. For cases where the current is not smooth, or goes to zero between PWM cycles, use the Unsmoothed or discontinuous option, and provide values for the new **Total load series resistance**, **Total load series inductance**, and **PWM frequency** parameters. During simulation, the block uses these values to calculate a more accurate value for H-bridge output voltage that achieves the same average current as would be present if simulating in PWM mode.
- **•** The **Freewheeling mode** parameter is now available not only in PWM mode, but also in Averaged mode in cases where you select Unsmoothed or discontinuous for the **Load current characteristics** parameter.
- **•** An additional **Freewheeling mode** option, Via two semiconductor switches and one freewheeling diode, controls the load by maintaining one high-side bridge arm permanently on and using the PWM signal to toggle between enabling the corresponding low-side bridge arm and the opposite high-side bridge arm. This means that the block uses a

<span id="page-31-0"></span>freewheeling diode in parallel with a bridge arm, plus another series bridge arm, to complete the dissipation circuit when the bridge turns off.

**•** The block dialog box has been reorganized using tabs, to improve usability.

#### **DC Motor Block Supports No-Load Current Data for Rotor Damping Compatibility Considerations: Yes**

The DC Motor block has an additional option that lets you use no-load current data to calculate a value for rotor damping. This is helpful when the manufacturer datasheet does not provide an explicit rotor damping value.

The **Rotor damping parameterization** drop-down has been added to the **Electrical Torque** tab of the block dialog box, with the following values:

- **•** By damping value Specify a value for rotor damping directly, by using the **Rotor damping** parameter on the **Mechanical** tab. This is the default.
- **•** By no-load current The block calculates rotor damping based on the values that you specify for the **No-load current** and **DC supply voltage when measuring no-load current** parameters. If you select this option, the **Rotor damping** parameter is not available on the **Mechanical** tab.

#### **Compatibility Considerations**

Previously, if the **Model parameterization** parameter was set to By stall torque & no-load speed or By rated power, rated speed & no-load speed, the block did not take rotor damping into account. The new block equations always include rotor damping, because it is now tied to no-load current. Therefore, rated speed and no-load speed results for existing models using these options will be slightly different than in previous versions if the model has a nonzero damping value.

If you wish to retain the original behavior, set the rotor damping to zero, and add an external Rotational Damper block (from Simscape Foundation library) across the motor R and C ports.

## <span id="page-32-0"></span>**New Demos**

Demos introduced in this version are:

- **•** IGBT Thermal Characteristics
- **•** Low-Cost Voltage Regulator
- **•** Synchronous Buck Converter With Thermal Dynamics
- **•** Thermal Characteristics of a Synchronous Buck Converter

## <span id="page-34-0"></span>R2011a

**Version: 1.6**

**New Features: Yes**

#### <span id="page-35-0"></span>**Thermal Dependency Added to Semiconductor Blocks Compatibility Considerations: Yes**

Dialog boxes of most of the blocks in the Semiconductors library, and some related blocks, now have a new tab, **Temperature Dependence**, which lets you specify additional parameters to model the temperature dependence during simulation. For details, see reference pages of the following blocks:

- **•** [Diode](http://www.mathworks.com/help/releases/R2012a/toolbox/physmod/elec/ref/diode.html)
- **•** [Light-Emitting Diode](http://www.mathworks.com/help/releases/R2012a/toolbox/physmod/elec/ref/lightemittingdiode.html)
- **•** [N-Channel IGBT](http://www.mathworks.com/help/releases/R2012a/toolbox/physmod/elec/ref/nchanneligbt.html)
- **•** [N-Channel JFET](http://www.mathworks.com/help/releases/R2012a/toolbox/physmod/elec/ref/nchanneljfet.html)
- **•** [N-Channel MOSFET](http://www.mathworks.com/help/releases/R2012a/toolbox/physmod/elec/ref/nchannelmosfet.html)
- **•** [NPN Bipolar Transistor](http://www.mathworks.com/help/releases/R2012a/toolbox/physmod/elec/ref/npnbipolartransistor.html)
- **•** [Optocoupler](http://www.mathworks.com/help/releases/R2012a/toolbox/physmod/elec/ref/optocoupler.html)
- **•** [Photodiode](http://www.mathworks.com/help/releases/R2012a/toolbox/physmod/elec/ref/photodiode.html)
- **•** [P-Channel JFET](http://www.mathworks.com/help/releases/R2012a/toolbox/physmod/elec/ref/pchanneljfet.html)
- **•** [P-Channel MOSFET](http://www.mathworks.com/help/releases/R2012a/toolbox/physmod/elec/ref/pchannelmosfet.html)
- **•** [PNP Bipolar Transistor](http://www.mathworks.com/help/releases/R2012a/toolbox/physmod/elec/ref/pnpbipolartransistor.html)

#### **Compatibility Considerations**

In NPN and PNP Bipolar Transistor blocks, a new parameter, **Collector-emitter voltage at which h-parameters are defined**, has been added. It serves to increase the accuracy with which equation parameters are calculated from h-parameters, to better capture current gain dependence on temperature. As a result, when you use Specify from a datasheet for the **Parameterization** parameter, there is a small change in the resulting transistor gain BF (calculated from the **Forward current transfer ratio h\_fe** parameter value), compared to the previous version of the block.

#### **New Demos**

Demos introduced in this version are:

- **•** Torque Motor
- **•** Schottky Barrier Diode Characteristics
- **•** IGBT Characteristics
- **•** Master-Slave J-K Flip-Flop

Change to an existing demo:

**•** The Finite Element Parameterized Solenoid demo now includes comparison with the Simscape solenoid demo ssc\_solenoid.mdl, to illustrate the effects of flux saturation.

## <span id="page-38-0"></span>R2010b

**Version: 1.5**

**New Features: Yes**

### <span id="page-39-0"></span>**New Thyristor Block**

The new [Thyristor](http://www.mathworks.com/help/releases/R2012a/toolbox/physmod/elec/ref/thyristor.html) block, located in the Semiconductor Devices library, represents a thyristor modeled using an NPN and a PNP transistor. The collector of each device is connected to the base of the other device so as to give the P-N-P-N junction structure of a thyristor.

#### **New Multiplier Block**

The new [Multiplier](http://www.mathworks.com/help/releases/R2012a/toolbox/physmod/elec/ref/multiplier.html) block, located in the Integrated Circuits library, represents an integrated circuit multiplier for physical signals. It allows you to multiply and divide signals without switching to Simulink signals and back.

### **Additional Exponential Diode Parameterization Options**

When using the [Diode](http://www.mathworks.com/help/releases/R2012a/toolbox/physmod/elec/ref/diode.html) block, with the **Diode model** parameter set to Exponential, you now have two additional options under **Parameterization**:

- **•** Use an I-V data point and IS Specify measured data at a single point on the diode I-V curve in combination with the saturation current.
- **•** Use an I-V data point and N Specify measured data at a single point on the diode I-V curve in combination with the emission coefficient.

See the block reference page for details.

#### **Channel Modulation Parameter Added for MOSFET Blocks**

The [N-Channel MOSFET](http://www.mathworks.com/help/releases/R2012a/toolbox/physmod/elec/ref/nchannelmosfet.html) and [P-Channel MOSFET](http://www.mathworks.com/help/releases/R2012a/toolbox/physmod/elec/ref/pchannelmosfet.html) blocks now have an additional parameter, **Channel modulation, L**. The default value is 0 1/V. See the respective block reference pages for details.

## <span id="page-40-0"></span>**Changes to the Bipolar Transistor Blocks**

The following changes have been implemented in the [NPN Bipolar Transistor](http://www.mathworks.com/help/releases/R2012a/toolbox/physmod/elec/ref/npnbipolartransistor.html) and [PNP Bipolar](http://www.mathworks.com/help/releases/R2012a/toolbox/physmod/elec/ref/pnpbipolartransistor.html) Transistor blocks:

- **•** The **Junction Capacitance** tab has been renamed to **Capacitance**, and the two existing parameters on it have been renamed:
	- **- Base-emitter capacitance** to **Base-emitter junction capacitance**
	- **- Base-collector capacitance** to **Base-collector junction capacitance**
- **•** Two new parameters have been added to the **Capacitance** tab:
	- **- Total forward transit time**, representing the mean time for the minority carriers to cross the base region from the emitter to the collector
	- **- Total reverse transit time**, representing the mean time for the minority carriers to cross the base region from the collector to the emitter
- **•** Default values for ohmic resistances have been changed to RB = 1 Ω, RC  $= 0.01$  Ω, and RE = 1e-4 Ω, to be consistent with the SPICE-compatible library.

### **New Demos**

Demos introduced in this version are:

- **•** Thyristor Static Behavior Validation
- **•** Thyristor Dynamic Behavior Validation
- **•** IC Multiplier Circuits
- **•** Synchronous Buck Converter

## <span id="page-42-0"></span>R2010a

**Version: 1.4**

**New Features: Yes**

### <span id="page-43-0"></span>**New Linear and Rotary Motors Defined in Terms of Flux**

Two new blocks represent models of a motor or actuator defined in terms of magnetic flux:

- **•** [FEM-Parameterized Linear Actuator](http://www.mathworks.com/help/releases/R2012a/toolbox/physmod/elec/ref/femparameterizedlinearactuator.html) block, located in the Translational Actuators library
- **•** [FEM-Parameterized Rotary Actuator](http://www.mathworks.com/help/releases/R2012a/toolbox/physmod/elec/ref/femparameterizedrotaryactuator.html) block, located in the Rotational Actuators library

## **New Potentiometer Block**

The new [Potentiometer](http://www.mathworks.com/help/releases/R2012a/toolbox/physmod/elec/ref/potentiometer.html) block, located in the Passive Devices library, represents a potentiometer, where the wiper position is controlled by the input physical signal.

## **Initial Conditions Tab Added for Logic Blocks**

The dialog boxes of blocks in the Logic library now have an additional tab, Initial Conditions, which lets you specify the output initial state (low or high). See the respective block reference pages for details.

#### **Changes in Block Parameterization Compatibility Considerations: Yes**

The ability to parameterize SimElectronics blocks by importing circuit data from a SPICE netlist is no longer supported. As a result, using the netlist2sl function is no longer recommended. See [Parameterizing Blocks](http://www.mathworks.com/help/releases/R2012a/toolbox/physmod/elec/ug/brkv5uf.html) from [Datasheets](http://www.mathworks.com/help/releases/R2012a/toolbox/physmod/elec/ug/brkv5uf.html) in the *SimElectronics User's Guide* for alternative ways of block parameterization. Additional related changes introduced in this version are:

- ["Changes to the SPICE-Compatible Blocks" on page 39](#page-44-0)
- **•** ["Changes to the Solar Cell Block" on page 39](#page-44-0)

#### <span id="page-44-0"></span>**Changes to the SPICE-Compatible Blocks**

The SPICE-compatible blocks have been moved to the Additional Components library. They are organized in sublibraries according to function, for example, the SPICE-Compatible Sources library is now the Sources sublibrary of the Additional Components/SPICE-Compatible Components library. The Resistor block, renamed SPICE Resistor, and the Current-Controlled Switch and Voltage-Controlled Switch blocks have been moved to the Passive Devices sublibrary of the Additional Components/SPICE-Compatible Components library.

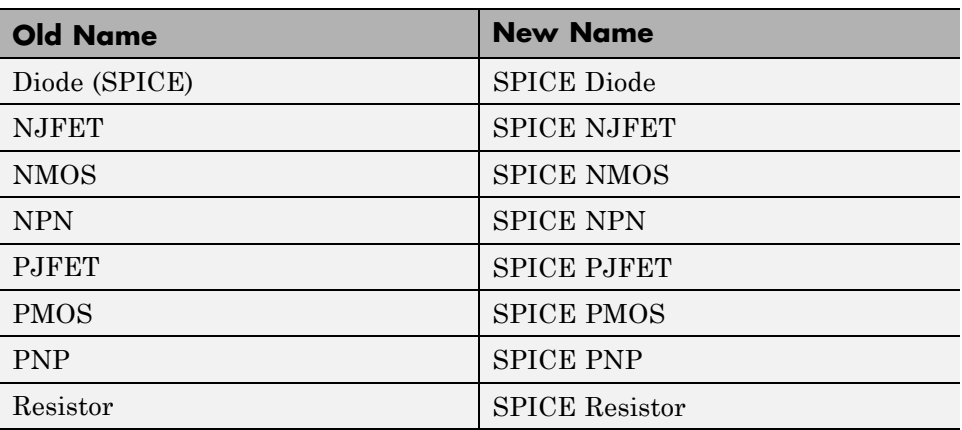

Some of the blocks have been renamed so that their names start with the "SPICE" prefix. The following table lists the old and new block names.

There are no compatibility considerations as a result of renaming the SPICE-compatible blocks and moving them to the Additional Components library. Your existing models will be updated automatically when you open and save them in the new version.

#### **Changes to the Solar Cell Block**

In previous versions, the Solar Cell block had the option of using the SPICE Environment Parameters block to set temperature. This is removed in R2010a to eliminate dependency on the SPICE sublibrary. Also, the Solar Cell model now uses the regular Diode block (exponential diode) rather than the SPICE Diode block.

#### <span id="page-45-0"></span>**Compatibility Considerations**

There is an insignificant change in results, of the order of 1e-12, in the Solar Cell block because of the diode replacement.

#### **New Demos**

Demos introduced in this version are:

- **•** Finite Element Parameterized Solenoid
- **•** Circuit Level Switched Capacitor ADC
- **•** Switching Audio Power Amplifier
- **•** Bridge Configuration Switching Audio Power Amplifier
- **•** Differential Pair Amplifier
- **•** Low-Noise Bipolar Transistor Voltage Amplifier
- **•** Triangle Wave Generator
- **•** LC Transistor Oscillator
- **•** Voltage-Controlled Oscillator with PI Control
- **•** Voltage Regulator
- **•** Band-Pass Filter Using Three Mutually-Coupled Inductors
- **•** Class-E RF Amplifier
- **•** Diode Ring Demodulator
- **•** LC Transmission Line and Test Bridge

### **Functions and Function Elements Being Removed**

#### **Compatibility Considerations: Yes**

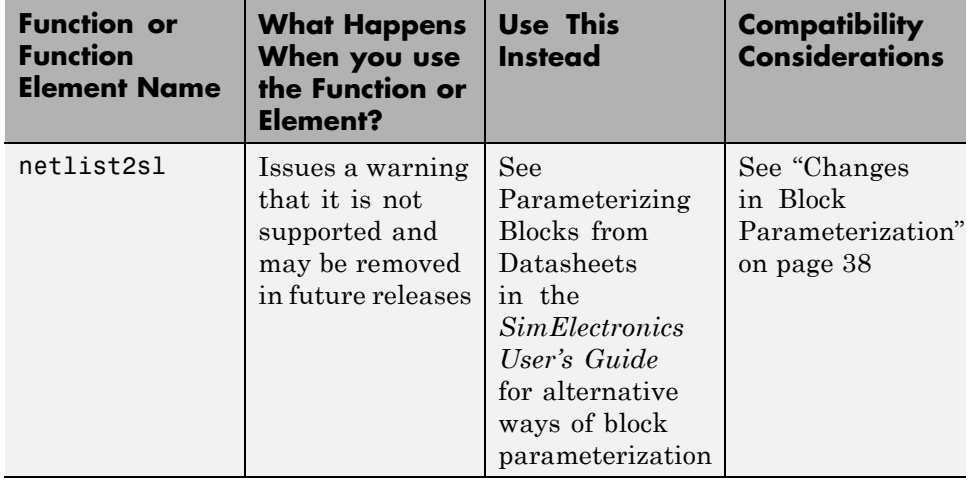

## <span id="page-48-0"></span>R2009b

**Version: 1.3**

**New Features: Yes**

#### <span id="page-49-0"></span>**Actuators & Drivers Library Blocks Compatibility Considerations: Yes**

New features and changes introduced in this version are:

- "New Generic Rotary Actuator Block" on page 44
- **•** "New Generic Linear Actuator Block" on page 44
- **•** "Improved Servomotor Block" on page 44

#### **New Generic Rotary Actuator Block**

The [Generic Rotary Actuator](http://www.mathworks.com/help/releases/R2012a/toolbox/physmod/elec/ref/genericrotaryactuator.html) block models the torque-speed characteristics of a generalized rotary actuator.

#### **New Generic Linear Actuator Block**

The [Generic Linear Actuator](http://www.mathworks.com/help/releases/R2012a/toolbox/physmod/elec/ref/genericlinearactuator.html) block models the force-speed characteristics of a generalized linear actuator.

#### **Improved Servomotor Block**

The [Servomotor](http://www.mathworks.com/help/releases/R2012a/toolbox/physmod/elec/ref/servomotor.html) block now allows for the specification of additional parameters from within the Block Parameters dialog box.

#### **Compatibility Considerations**

During simulation, the updated Servomotor block is backwards-compatible with models defined in earlier versions of the software. However, the model generates a warning in this version because the block dialog box supports additional unit options for torque and speed data. To remove the warnings, open the block dialog box and select appropriate units for the torque and speed data.

#### **New Abstracted Timer Block**

The new [Timer](http://www.mathworks.com/help/releases/R2012a/toolbox/physmod/elec/ref/timer.html) block, located in the Integrated Circuits library, is an abstracted behavioral model of a timer integrated circuit, such as the NE555.

## <span id="page-50-0"></span>**New Demos**

Demos introduced in this version are:

- **•** Brushless DC Motor
- **•** ARINC 429 Communications Link
- **•** PNP Bipolar Transistor Characteristics

## <span id="page-52-0"></span>R2009a

**Version: 1.2**

**New Features: Yes**

## <span id="page-53-0"></span>**Actuators & Drivers Library**

New features and changes introduced in this version are:

- **•** "New Piezo Motor Blocks" on page 48
- **•** "Enhanced H-Bridge Block" on page 48

#### **New Piezo Motor Blocks**

The Actuators & Drivers library now contains blocks for modeling piezoelectric travelling wave motors. The library contains these new blocks:

- **•** The [Piezo Rotary Motor](http://www.mathworks.com/help/releases/R2012a/toolbox/physmod/elec/ref/piezorotarymotor.html) models the torque-speed characteristics of a rotary piezoelectric motor.
- **•** The [Piezo Linear Motor](http://www.mathworks.com/help/releases/R2012a/toolbox/physmod/elec/ref/piezolinearmotor.html) models the force-speed characteristics of a linear piezoelectric motor.

#### **Enhanced H-Bridge Block**

The [H-Bridge](http://www.mathworks.com/help/releases/R2012a/toolbox/physmod/elec/ref/hbridge.html) block now provides the option to dissipate current via two freewheeling diodes when the signal at the PWM port is low. To use this new option, select Via two freewheeling diodes for the Freewheeling mode parameter.

### **Passive Devices Library**

New features and changes introduced in this version are:

- "New Switch Blocks" on page 48
- ["New Resistor Block" on page 49](#page-54-0)
- ["New Crystal Block" on page 49](#page-54-0)
- **•** ["Enhanced Variable Inductor and Variable Capacitor Blocks" on page 49](#page-54-0)

#### **New Switch Blocks**

The Passive Devices library now contains [Current-Controlled Switch](http://www.mathworks.com/help/releases/R2012a/toolbox/physmod/elec/ref/currentcontrolledswitch.html) and [Voltage-Controlled Switch](http://www.mathworks.com/help/releases/R2012a/toolbox/physmod/elec/ref/voltagecontrolledswitch.html) blocks to model electrical switches with hysteresis.

#### <span id="page-54-0"></span>**New Resistor Block**

The Passive Devices library now contains a [Resistor](#page-44-0) block to model a resistor as a function of temperature and process data.

#### **New Crystal Block**

The Passive Devices library now contains a [Crystal](http://www.mathworks.com/help/releases/R2012a/toolbox/physmod/elec/ref/crystal.html) block to model the electrical characteristics of a crystal resonator.

#### **Enhanced Variable Inductor and Variable Capacitor Blocks**

The Variable Inductor and Variable Capacitor blocks have the following enhancements:

- **•** The [Variable Inductor](http://www.mathworks.com/help/releases/R2012a/toolbox/physmod/elec/ref/variableinductor.html) block now provides two options for the relationship between the voltage across the device and the current through the inductor. The new **Equation** parameter lets you select the voltage-current equation that you want.
- **•** The [Variable Capacitor](http://www.mathworks.com/help/releases/R2012a/toolbox/physmod/elec/ref/variablecapacitor.html) block now provides two options for the relationship between the current through the device and the voltage across the capacitor. The new **Equation** parameter lets you select the current-voltage equation that you want.

## **Sources Library**

New features and changes introduced in this version are:

- **•** "Enhanced Solar Cell Block" on page 49
- **•** ["New Two-Input Dependent Source Blocks" on page 50](#page-55-0)

### **Enhanced Solar Cell Block**

The [Solar Cell](http://www.mathworks.com/help/releases/R2012a/toolbox/physmod/elec/ref/solarcell.html) block has the following enhancements:

- **•** The block now provides the option to use an 8-parameter model that includes an additional diode and a parallel resistor.
- The block now models temperature dependence.

#### <span id="page-55-0"></span>**New Two-Input Dependent Source Blocks**

The SPICE-Compatible Sources library (in the Sources library) contains blocks for modeling dependent sources with two controlling inputs. The library contains these new blocks:

- **•** [PCCCS2](http://www.mathworks.com/help/releases/R2012a/toolbox/physmod/elec/ref/pcccs2.html) Model polynomial current-controlled current source with two controlling inputs
- **•** [PCCVS2](http://www.mathworks.com/help/releases/R2012a/toolbox/physmod/elec/ref/pccvs2.html) Model polynomial current-controlled voltage source with two controlling inputs
- **•** [PVCCS2](http://www.mathworks.com/help/releases/R2012a/toolbox/physmod/elec/ref/pvccs2.html) Model polynomial voltage-controlled current source with two controlling inputs
- **•** [PVCVS2](http://www.mathworks.com/help/releases/R2012a/toolbox/physmod/elec/ref/pvcvs2.html) Model polynomial voltage-controlled voltage source with two controlling inputs

## **SPICE-Compatible Semiconductors Library**

New features and changes introduced in this version are:

#### **Enhanced NMOS and PMOS Blocks**

The NMOS and PMOS blocks now provide the option to model the electrical characteristics of SPICE Level-3 MOSFET devices.

## <span id="page-56-0"></span>R2008b

**Version: 1.1**

**New Features: Yes**

## <span id="page-57-0"></span>**New CMOS Logic Gate Blocks**

The Logic library (in the Integrated Circuits library) contains blocks for modeling CMOS logic gates behaviorally. The library contains these new blocks:

- **•** [CMOS AND](http://www.mathworks.com/help/releases/R2012a/toolbox/physmod/elec/ref/cmosand.html)
- **•** [CMOS Buffer](http://www.mathworks.com/help/releases/R2012a/toolbox/physmod/elec/ref/cmosbuffer.html)
- **•** [CMOS NAND](http://www.mathworks.com/help/releases/R2012a/toolbox/physmod/elec/ref/cmosnand.html)
- **•** [CMOS NOR](http://www.mathworks.com/help/releases/R2012a/toolbox/physmod/elec/ref/cmosnor.html)
- **•** [CMOS NOT](http://www.mathworks.com/help/releases/R2012a/toolbox/physmod/elec/ref/cmosnot.html)
- **•** [CMOS OR](http://www.mathworks.com/help/releases/R2012a/toolbox/physmod/elec/ref/cmosor.html)
- **•** [CMOS XOR](http://www.mathworks.com/help/releases/R2012a/toolbox/physmod/elec/ref/cmosxor.html)

### **New Piezo Stack Block**

The Actuators & Drivers library now contains a [Piezo Stack](http://www.mathworks.com/help/releases/R2012a/toolbox/physmod/elec/ref/piezostack.html) block to model the electrical and force characteristics of a piezoelectric stacked actuator.

### **New Relay Block**

The Passive Devices library now contains a [Relay](http://www.mathworks.com/help/releases/R2012a/toolbox/physmod/elec/ref/relay.html) block to model the resistive and delay characteristics of a relay controlled by an external physical signal.

#### **New Fuse Block**

The Passive Devices library now contains a [Fuse](http://www.mathworks.com/help/releases/R2012a/toolbox/physmod/elec/ref/fuse.html) block to model the following fuse characteristics:

- **•** Resistance.
- **•** Rated current at which the fuse blows when exceeded for a specified amount of time.

## <span id="page-58-0"></span>**New NMOS and PMOS Blocks**

The SPICE-Compatible Semiconductors library (in the Semiconductor Devices library) now contains NMOS and PMOS blocks to model the electrical characteristics of SPICE Level-1 MOSFET devices.

## <span id="page-60-0"></span>R2008a+

**Version: 1.0**

**New Features: Yes**

## <span id="page-61-0"></span>**Product Introduction**

SimElectronics software is a modeling environment for the engineering design and simulation of electronic and electromechanical systems within the Simulink® environment.

Version 1.0 includes these features:

- **•** A library of electronic and electromechanical blocks that model components such as:
	- **-** Sensors
	- **-** Semiconductors
	- **-** Actuators

For these blocks, you enter key parameter values directly from industry datasheets.

For more information about the available blocks, see [SimElectronics Block](http://www.mathworks.com/help/releases/R2012a/toolbox/physmod/elec/ug/briwjp4-9.html) [Libraries](http://www.mathworks.com/help/releases/R2012a/toolbox/physmod/elec/ug/briwjp4-9.html).

- **•** A function, netlist2sl, for creating library blocks that represent circuit data in a SPICE netlist.
- Ability to convert SimElectronics models to C code.

For more information about code generation, see [Code Generation i](http://www.mathworks.com/help/releases/R2012a/toolbox/physmod/simscape/ug/bq91pc7.html)n the Simscape documentation.

**•** Access to linearization and steady-state solve capabilities in Simscape.

For more information about linearization, see [Linearizing at an Operating](http://www.mathworks.com/help/releases/R2012a/toolbox/physmod/simscape/ug/bqvy3s5-1.html) [Point](http://www.mathworks.com/help/releases/R2012a/toolbox/physmod/simscape/ug/bqvy3s5-1.html) in the Simscape documentation.

For more information about how Simscape solves models, see [How](http://www.mathworks.com/help/releases/R2012a/toolbox/physmod/simscape/ug/bql2kkl-2.html) [Simscape Simulation Works](http://www.mathworks.com/help/releases/R2012a/toolbox/physmod/simscape/ug/bql2kkl-2.html) in the Simscape documentation.